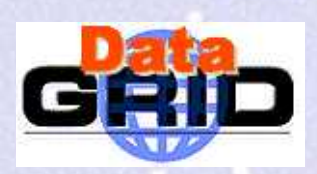

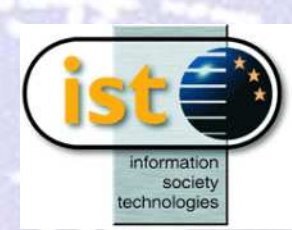

# **Job Subm ission**

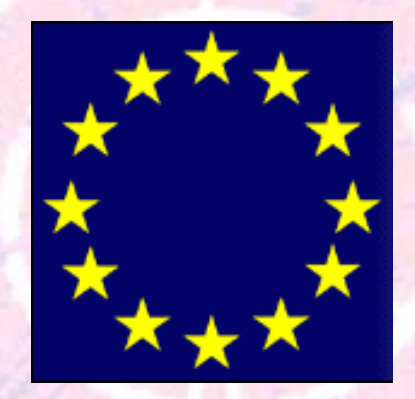

### **J.J.Blaising – CN RS/IN 2P3**

**The European D ataGrid Project Team** 

**http://www.eu-datagrid.org**

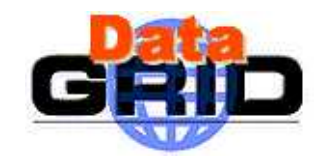

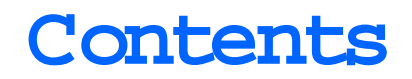

- **Grid Services description**
- $\blacklozenge$  **EDG Job m anagem ent** 
	- $\blacksquare$  The EDG W orkload M anagem ent System  $($ W M S $)$
	- Job Preparation
	- Job D escription Language (JDL)
	- <sup>W</sup> <sup>M</sup> S m atch m aking
	- Grid registration
	- Job Subm ission & M onitoring com <sup>m</sup> ands
	- . Job Execution BrokerInfo file
- **<sup>A</sup> sim ple program exam ple: the job lifecycle**
- **Job exam ples (H ello W orld, Tuto)**

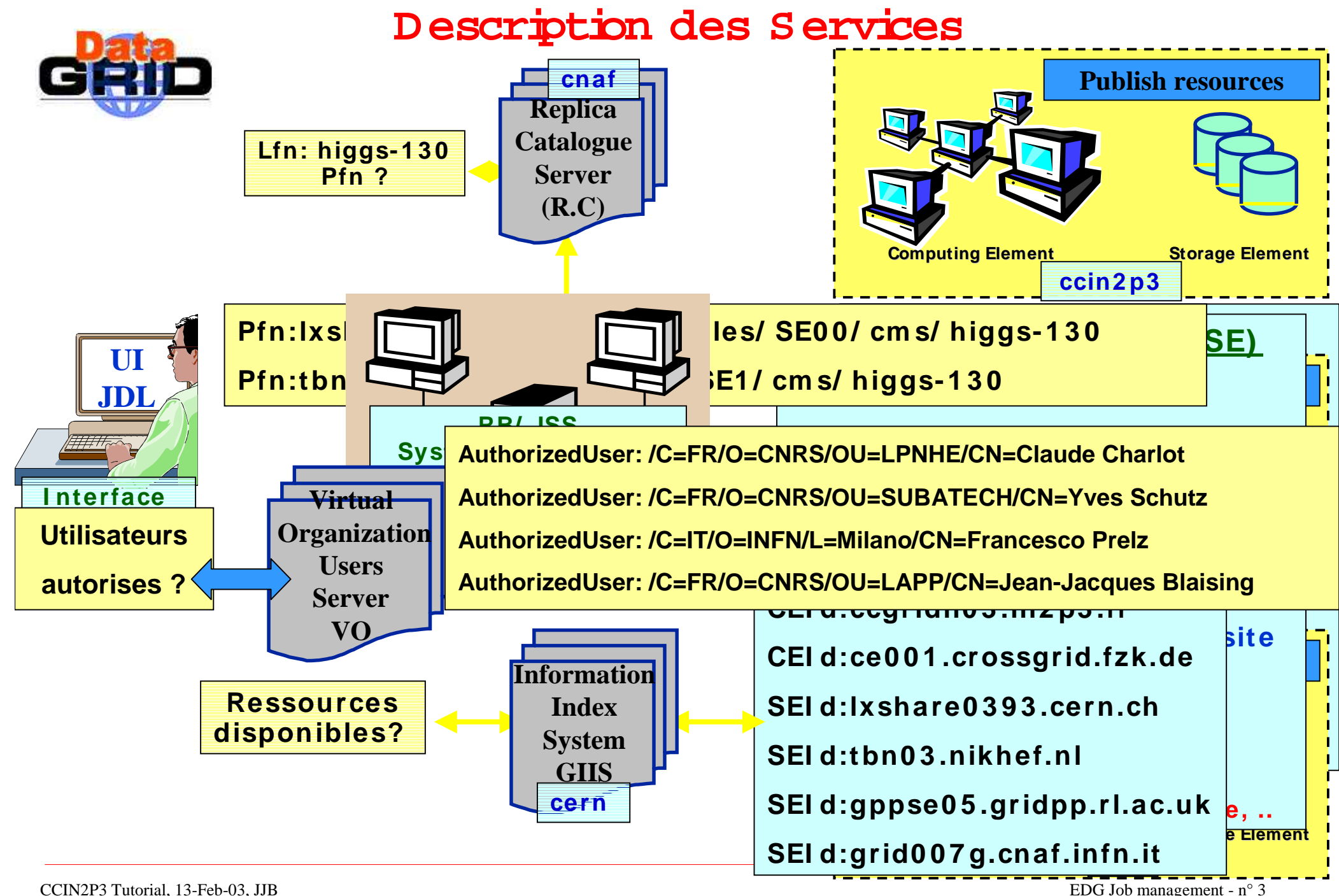

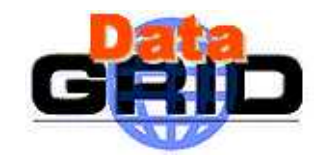

# **The EDG W <sup>M</sup> <sup>S</sup>**

- The user interacts with Grid via a **<sup>W</sup> orkload M anagem ent System**
- It perform s the **job m anagem ent in a Grid environm ent**
- **It allow Grid users to:**
	- subm it their jobs
	- execute them
	- get inform ation about their status
	- retrieve their output

 **The W <sup>M</sup> S tries to optim ize the job execution according to the user's request and the available resources**

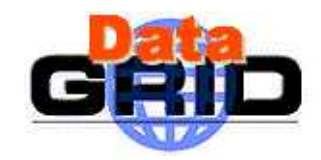

# **<sup>W</sup> <sup>M</sup> S Com ponents**

- $\blacklozenge$ W M S is currently composed of the following parts:
	- **1. <sup>U</sup> ser Interface** (U I) : access point for the user to the GRID
	- **2. Resource Broker** (RB) : the broker of GRID resources, perform ing the <sup>m</sup> atch-m aking
	- **3. Information Index** (II): a specialized Globus GIIS (LDAP server) used by the Resource Broker as a filter to the inform ation service (IS) to select resources
	- **4. Job Subm ission System** (JSS) : provides subm ission functionality
	- **5. Logging and Bookkeeping** services (LB) : store Job Info available for users to query

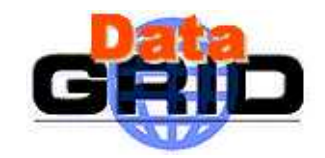

# **Job Preparation:**

In order to allow the W <sup>M</sup> S to m anage a job, the system uses

**The U ser requirem ents:**

Program nam <sup>e</sup>

Input data nam e, data access protocole (optional)

Com puting system  $(0 S$  version, M axCpuT im e,)

Experim ent software (Run time environm ent, ie ATLAS software version  $x, y$ installed)

## **The com puting and storage resources inform ations**

<sup>D</sup> ynam ic inform ation (cpu, disk)

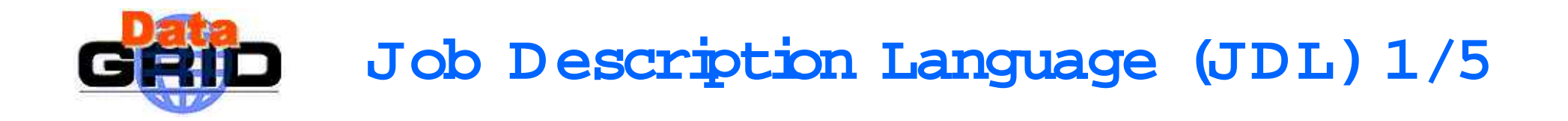

- $\blacklozenge$ Based upon Condor's *CLA SS if ied AD vertisem ent language (ClassAd)*
- ◆ ClassA d is a fully extensible language
- ◆ ClassAd is constructed with the classad construction operator [] **It is a sequence of attributes separated by sem i-colons. A n attribute is a pair (key, value), where value can be a Boolean, an Integer, a list of strings, … <attribute> = <value>;ie , Executable = "tuto.csh"; Requirem ents = M em ber(other.RunTim eEnvironm ent,A TLAS-3.2.1);**

The JDL allows to define a set of attribute, the W M S takes into account when m aking its scheduling decision and the job wrapper.

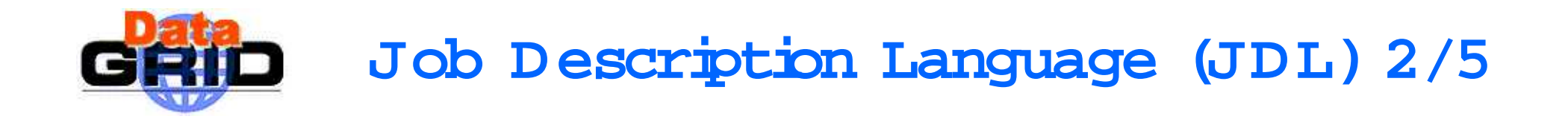

- The supported attributes are grouped in three categories:
	- Job (A ttributes)
		- **provided by the user while he/she edits job description file, split up into:<sup>M</sup> andatory**

**<sup>M</sup> andatory with default value**

- **<sup>D</sup> efine the job, inserted by the U I into the wrapper before subm itting the job**
- Com puting Resource (A ttributes)

**used to build expressions of Requirem ents and Rank attributes by the user Taken into account by the RB for carrying out the m atchm aking algorithm have to be prefixed with "other."**

 $\blacksquare$  Data and Storage resources (Attributes)

**input data to process, SE where to store output data, protocols spoken by application when accessing the SEs.**

# **Job D escription Language (JDL) 3/5: job attributes**

 $\blacklozenge$ M andatory for every single JDL file:

- 1. Executable (ie, **Executable = "tuto.csh";**)
- $\blacklozenge$ M andatory for JDL file dealing with Data M anagement:
	- 2. InputD ata ( D efines the LFN or PFN , **InputData <sup>=</sup>**

**"LF:rwd\_123456.dat";** of data used as input by the job,

they are published in the VO Replica Catalog and stored in the Se.

- *2. ReplicaCata.bg* (contains the VO Replica Cata.bg Identifier)
- *3. DataAccessProtocol* (contains the protocolor the list of protocols of the state of protocols of the state of  $\bar{r}$ which the application is able to speak with for accessing *InputData* on a given SE)
- If *InputData* contains at least one PFN and no LFN s, only DataA ccessProtocol is m andatory.
- If *InputData* contains at least one LFN, both *ReplicaCata.bq* and D ataA ccessProtocolare m andatory.

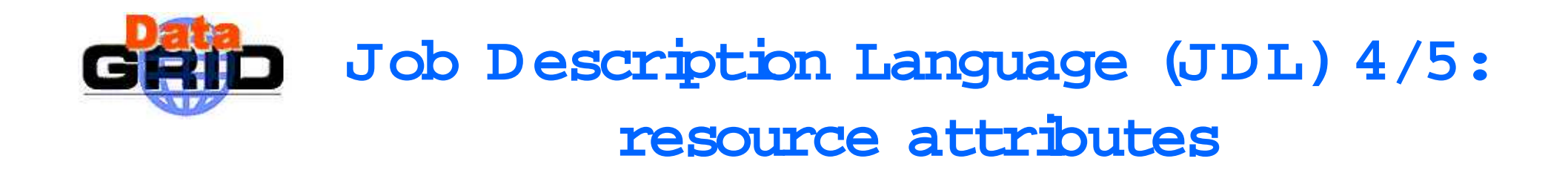

♦ <sup>M</sup> andatory attributes with default value for every single JD L file:

1. Rank (contains a ClassAd Floating Point expression)

The default value is – other  $Estim$  atedTraversalT $im$  e.

2. Requirem ents (contains a ClassAd Boolean expression)

The default value is other Active.

The default value of these attributes are in the edg user interface configuration file, /opt/edg/etc/UI-ConfigENV cfg.

\ is the line continuation character

Special characters or quoted strings are allowed in the A rgum ents attribute as long as they are between  $\backslash$  ' and  $\backslash$ '

A rgum ents = "\'+% d-% m -% Y\'"; (ie form at of date)

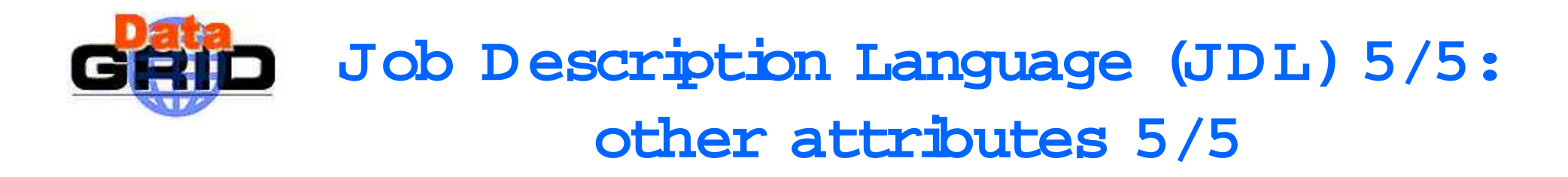

#### $\blacklozenge$ <sup>O</sup> thers:

- $\mathbf{r}$  <sup>O</sup> utputSE (contains the Resource Identifier of the SE) RB uses it to choose a CE that is compatible with the job and is close to SE. O utputSE="kshare0393 cern.ch";
- $\mathbf{r}$ InputSandbox (list of files on the U I local disk needed by the job for running **InputSandbox = {"home/blaising/grid/tuto/tuto.csh"};** The files are staged from the UI to the rem ote CE.
- $\mathbf{r}$ <sup>O</sup> utputSandbox (list of files, generated by the job, which have to be retrieved)

 $S$ tdError = "tuto.err";

 $S$ tdO utput = "tuto.out";

O utputS and box =  $\{\text{``tuto.out''}, \text{``tuto err''}, \text{``BrokerInfo lis''}\}\$ 

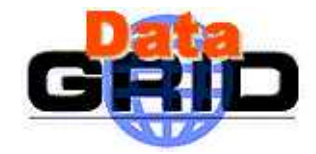

# **Exam ple JD L File**

```
Executable = "tuto.csh";InputData = "LF:rwd_123456.dat";ReplicaCatalog = "ldap://grid-vo.nikhef.nl:10389/ \lc=EDGtutorial WP1 RepCat, rc=EDGtutorial dc=eu-datagrid, dc=org"; DataAccessProtocol = "gridftp";StdError = "tuto.err";StdOutput = "tuto.out";OutputSandbox = {"tuto.err", "tuto.out"};InputSandbox = {"home/blaising/grid/tuto/tuto.csh"};Rank = "other.FreeCPUs >= 1";
Requirements = other.Architecture=="INTEL" && \
other.OpSys=="RH 6.2" && other.MaxCPUTime >18000;
```
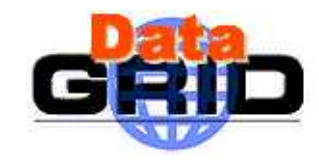

# **<sup>W</sup> <sup>M</sup> S M atch M aking 1/4**

- ◆ The RB is the core component of W M S .
- $\blacklozenge$  It has to choose the CE where the job will be executed
- It interacts with D ata M anagem ent service (file catalogue) and Inform ation Service

They supply the RB with the information required for the resolution of the m atches

 $\bullet$  The CE chosen by RB m atches the job requirem ents (e.g. runtime environm ent, data access and resources requirem ents)

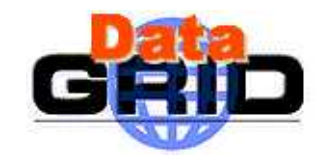

# **<sup>W</sup> <sup>M</sup> S M atch M aking 2/4**

- ◆ The RB deals with three possible subm ission scenarios.
	- **1. Scenario : <sup>D</sup> irect Job Subm ission (not useful for tuto)**
		- $\bullet$  Job is scheduled on a given CE (specified in the dg-job-subm it comm and via  $-r$  option)

dg-job-subm it –o JobList.lis \

 $-r$   $k$ share0227 cern.ch: 2119 / jobm anager-pbs-short  $\setminus$ tuto.jdl

 $\bullet$ RB doesn't perform any m atchm aking algorithm and no BrokerInfo file is produced

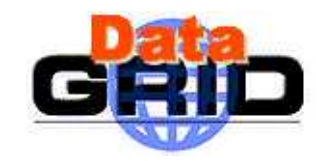

# **<sup>W</sup> <sup>M</sup> S M atch M aking 3/4**

### **2. Scenario : Job Subm ission without data-access Requirem ents**

- ٠ CE is not specified in the JDL
- ٠ RB starts the m atchm aking algorithm, which consists of two phases:
	- П Requirem ents check (RB contacts the IS to find a set of the suitable CEs)
	- П Rank computation (RB acquires inform ation from these suitable CEs)
- If m ore than one CE satisfies the job requirem ents, the CE with the best rank is chosen by the RB
- If the user doesn't specify any rank value, by default the RB considers resources with the lowest estimated traversal time
- If allCEs have the sam e rank value, the RB chooses the first CE in the list

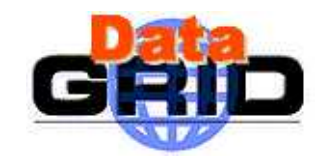

# **<sup>W</sup> <sup>M</sup> S M atch M aking 4/4**

### **3. Scenario : Job Subm ission with data-access Requirem ents**

- CE is not specified in the JDL
- $\blacklozenge$ RB interacts with Data M anagem ent service to select the CE taking into account also the SEs where both input data sets are physically stored and output data sets should be staged on com pletion of job execution
- RB strategy consists of subm itting jobs close to data
- ٠ The main two phases of the match making algorithm remain unchanged:
	- П Requirem ents check
	- П Rank com putation
- $\bullet$ W hat changes with respect to the second scenario?
	- <sup>N</sup> ow, the RB executes the two phases for each class of CEs that satisfy the data-access requirem ents (i.e. which are close to data)

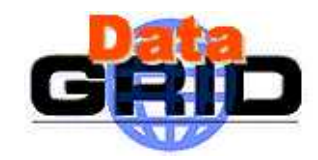

# **Proxy Creation, Renewal**

- ◆ **Create a proxy**
	- . grid-proxy-init -hours <hours> (default 12 hours)
- ◆ **<sup>W</sup> <sup>M</sup> S support autom atic proxy renewal as long as the user credentials are handled by a proxy server.**
	- -Register this proxy with the M yProxy server using (Safe)

 $m$  yproxy- $m\pm$  –s  $\leq$   $m$  yerver>  $[-t]$   $\leq$   $r$  $\leq$   $\leq$   $m$  $\leq$   $\leq$   $m$  $\leq$   $\leq$   $n$  $\leq$   $\leq$   $m$  $\leq$   $\leq$   $m$  $\leq$   $\leq$   $m$  $\leq$   $m$  $\leq$   $n$  $\leq$   $n$  $\leq$   $m$  $\leq$   $n$  $\leq$   $m$  $\leq$   $n$  $\leq$   $n$  $\leq$ 

server is the server address (e.g. kshare0375 cern.ch)

cred is the num ber of hours the proxy should be valid on the server

proxy is the num ber of hours renewed proxies should be valid

**<sup>A</sup> void job failure because it exceeds the validity of the initialproxy, security**

**The Proxy is autom atic renewed by W <sup>M</sup> S without user intervention for all the Job life**

### **Job m anagem ent U I Com <sup>m</sup> ands**  $\blacklozenge$ **dg-job-list-m atch job.jdl**

lists resources m atching a job description (quick to check the JD L and the RB status)

## **dg-job-subm it**

subm its a job

**dg-job-cancel**

cancels a job

## **dg-job-status**

displays the status of the job (subm itted, waiting, ready, scheduled, running,...)

### **dg-job-get-output**

returns the job-output to the user

#### $\blacklozenge$ **dg-job-get-logging-info**

displays logging inform ation about subm itted jobs

#### ◆ **dg-job-xxxxx CR -> Function U sage**

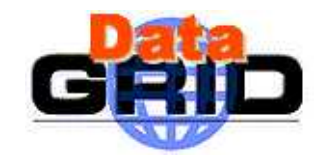

# **Exam ple of Com <sup>m</sup> and O ptions**

- **dg-job-submit –r** <res\_id> **–n** <user e-mail address> **-c** <config file> **-o** <output file> **<job.jdl>**
	- -r the job is subm itted by the RB directly to the com puting elem ent identified by  $\alpha$ es  $\dot{\alpha}$ >no BrokerInfo file is created (don't use this option for the tuto).
	- -n an e-m ail m essage containing basic inform ation regarding the job (status and identification) is sent to the specified  $\ll$ -mailaddress>when the job enters one of the following status: Ready, Running, Done or A borted
	- -c the configuration file  $\llbracket \sqrt{D} \right]$  filest is pointed by the user instead of the standard configuration file
	- -o the generated dg\_jobId is written in the *<output file>*
- **dg-job-status –i** <input file> (or dg\_jobId)-o <job-stat file>

-idisplay the job status inform ation about dq\_jobId contained in the  $\langle$ input file>

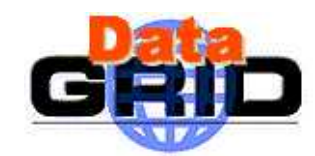

# **.BrokerInfo File**

 **File created by the W <sup>M</sup> S in the tem p directory of the W <sup>N</sup> where the job executes.** Provides inform ations useful for data m anagem ent using the edg-brokerinfo apis (ie, edg-brokerinfo getCloseSEs).

```
[SES = \{\}CE = "lxshare0227.cern.ch:2119/jobmanager-pbs-medium";SEProtocols ={};
S EPorts = \{\};
CloseSEs ={ "lxshare0393.cern.ch"};
InputPFNs ={};
SEMountPoint ={ "/flatfiles/SE00"};
LFNs =\{\};
 DataAccessProtocol ={};
]
```
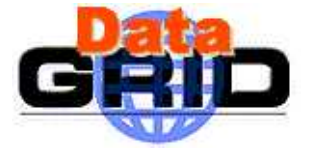

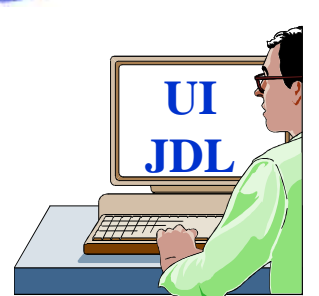

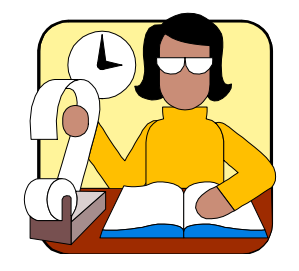

**Logging & Book-keeping(LB)**

# **<sup>A</sup> Job Subm ission Exam ple**

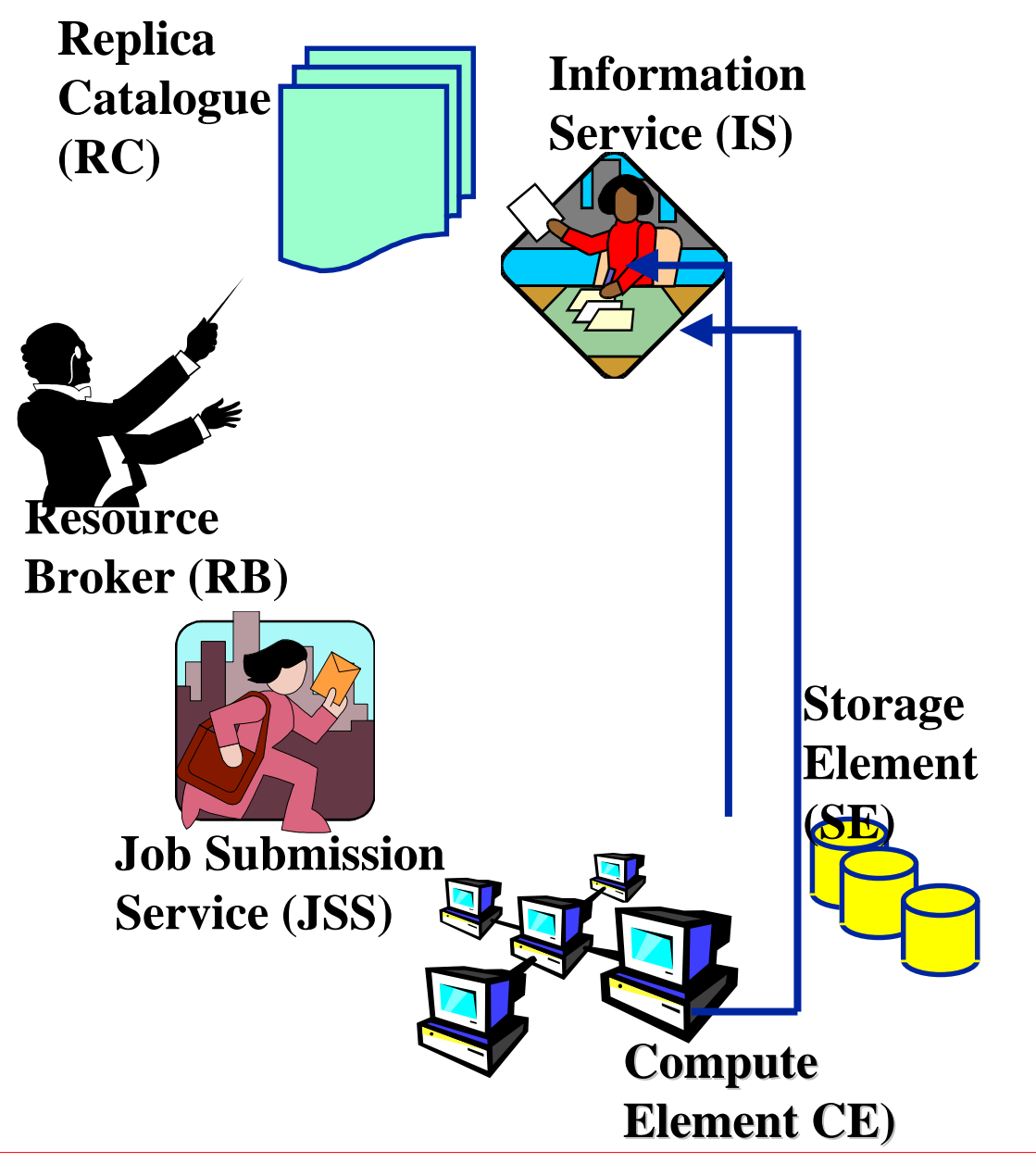

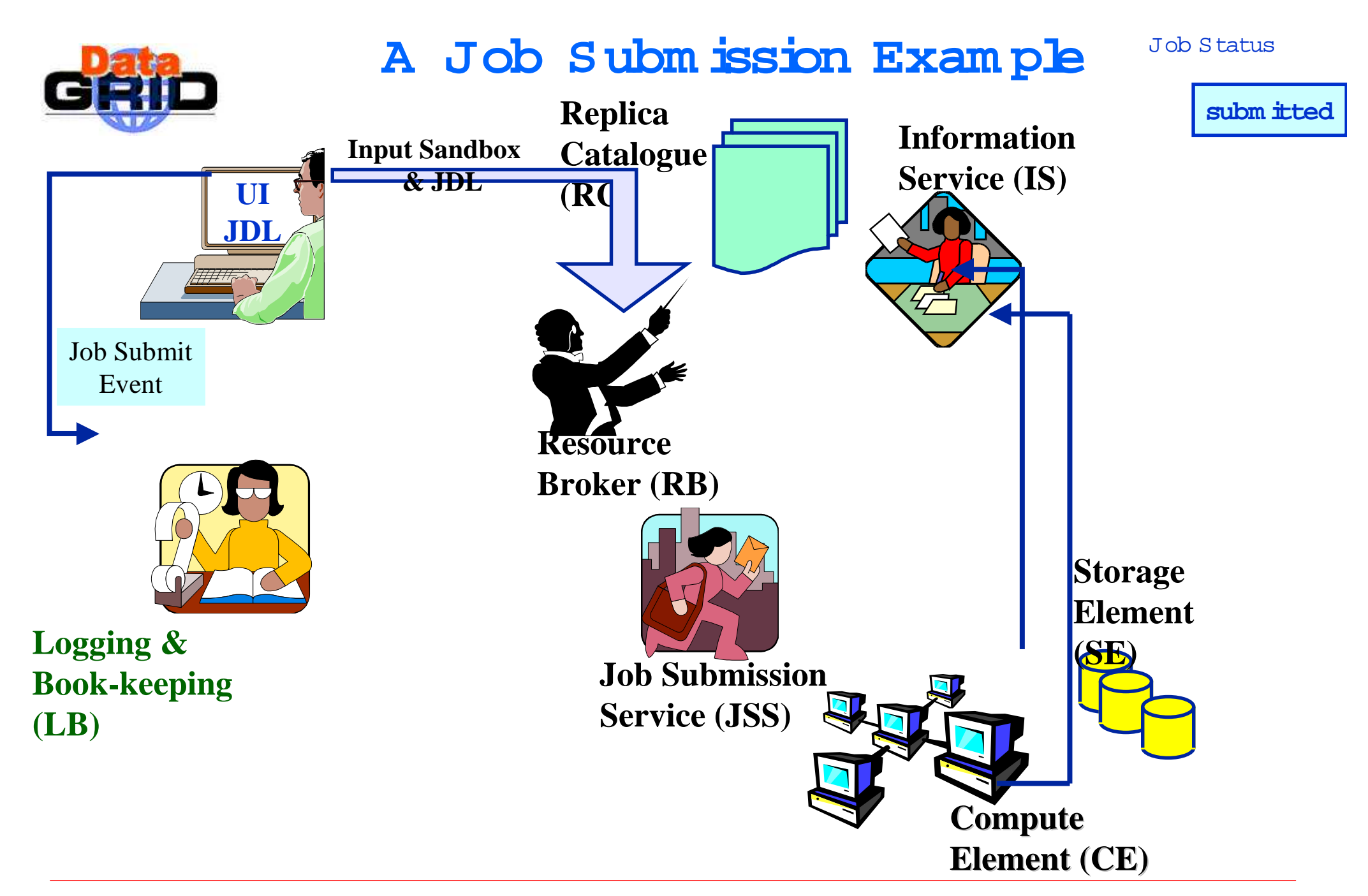

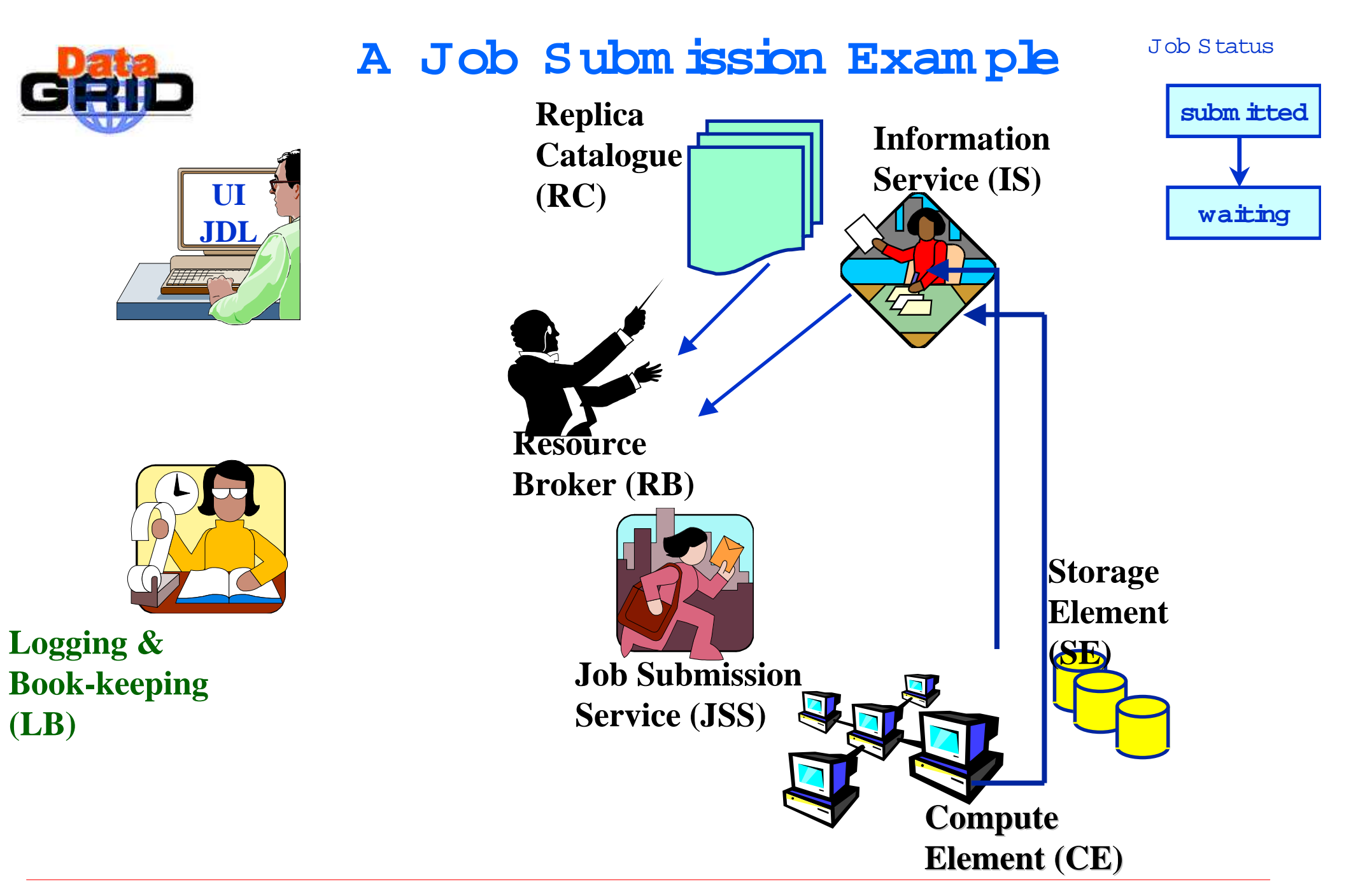

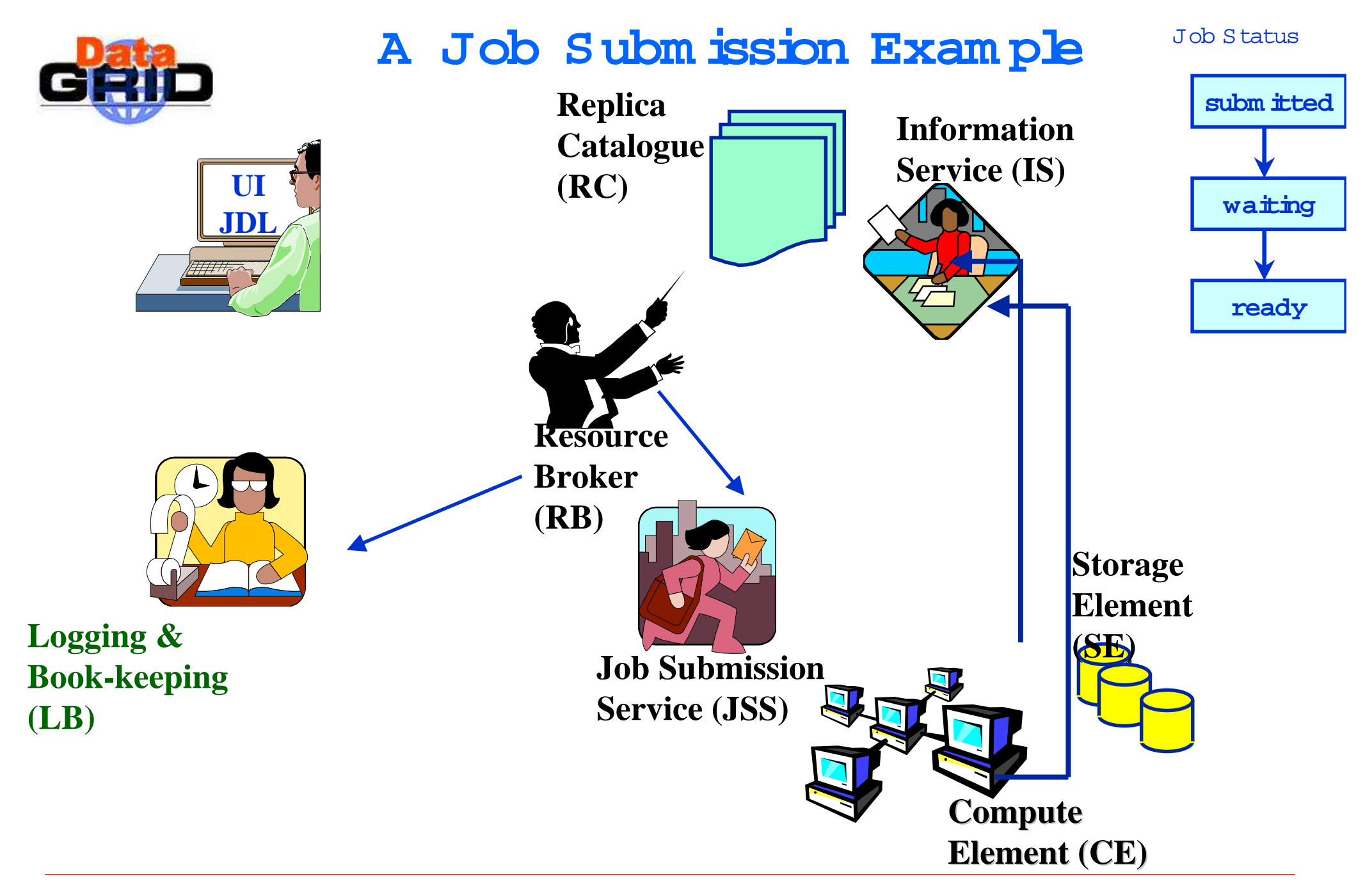

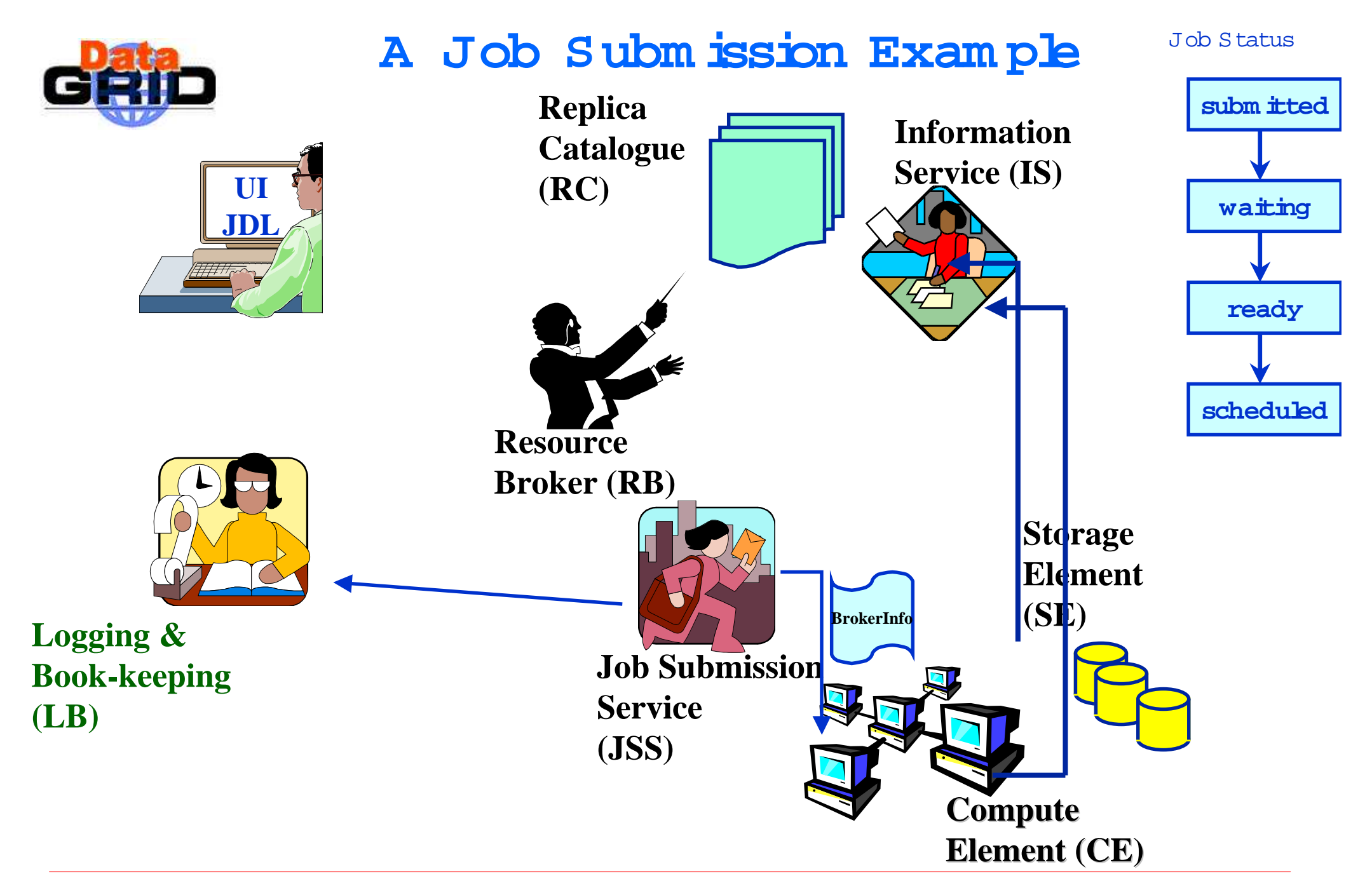

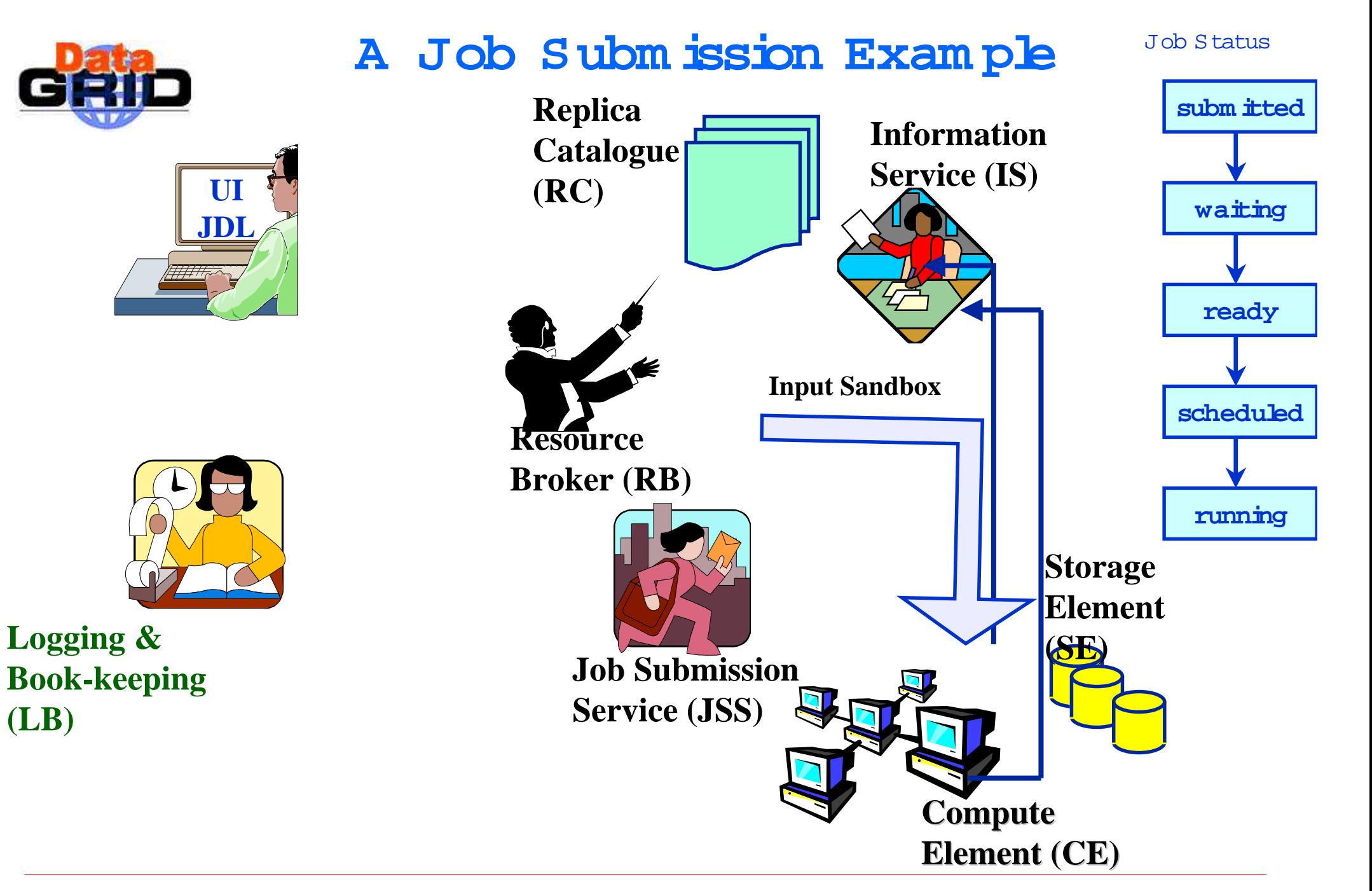

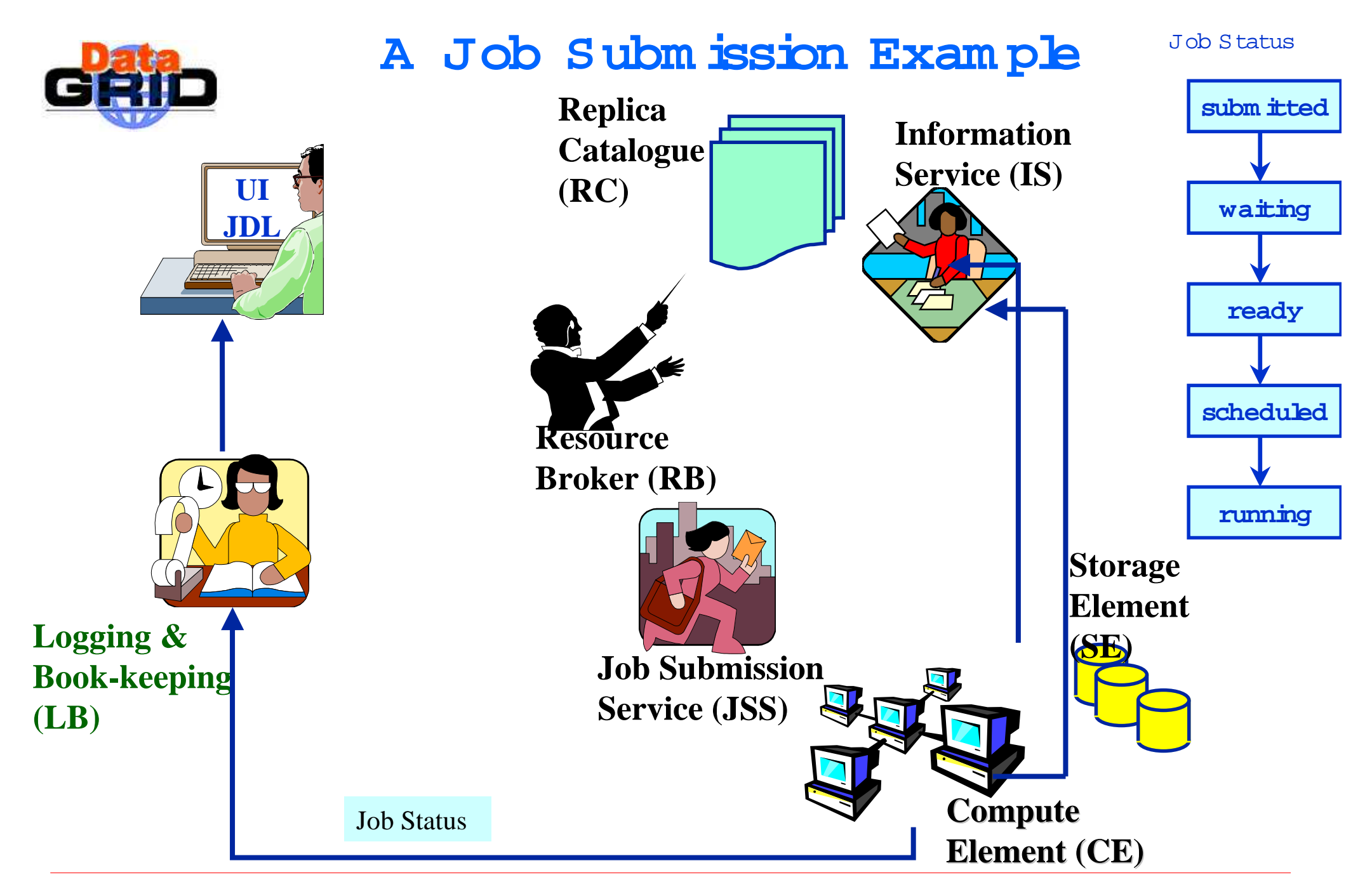

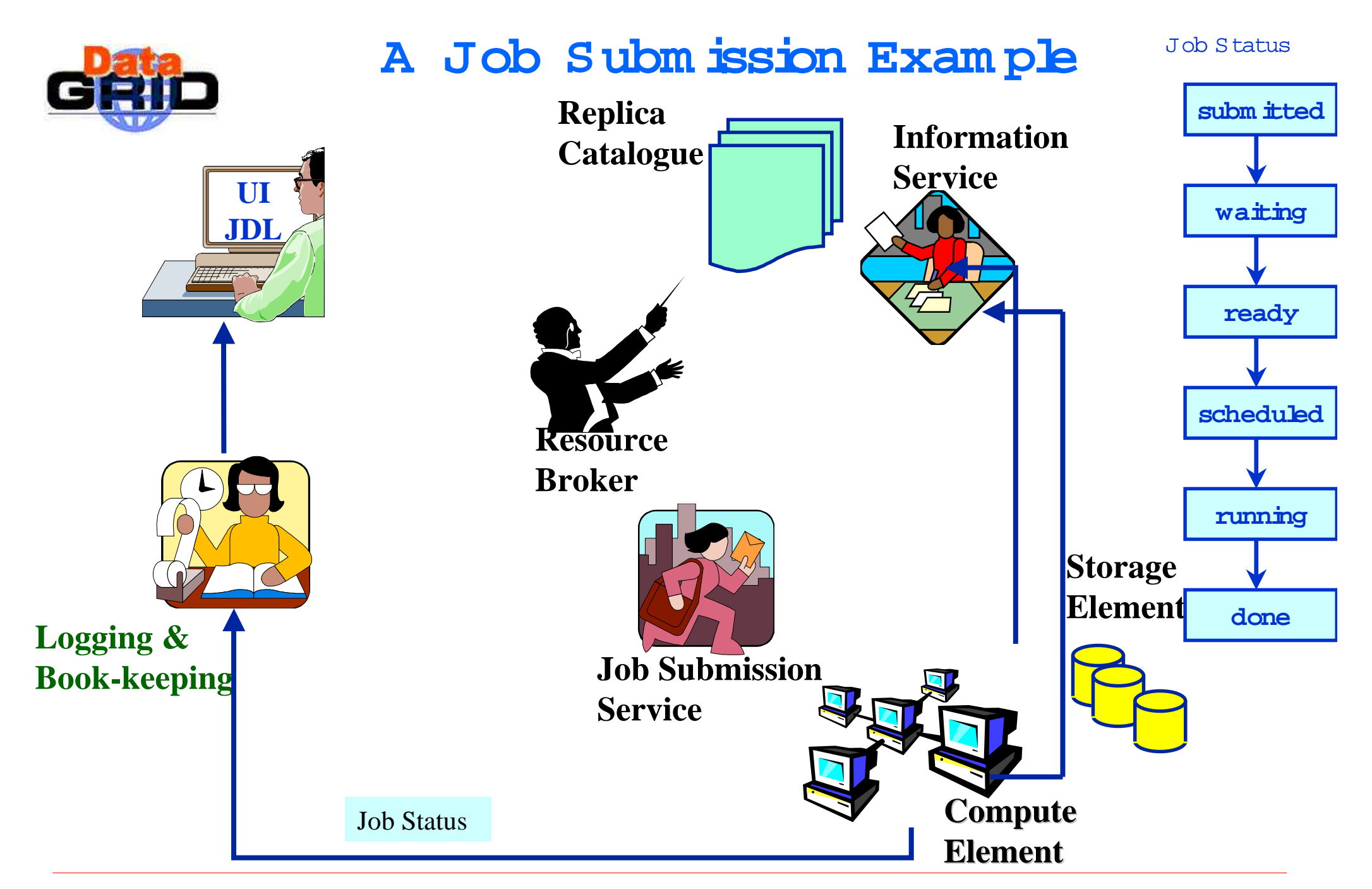

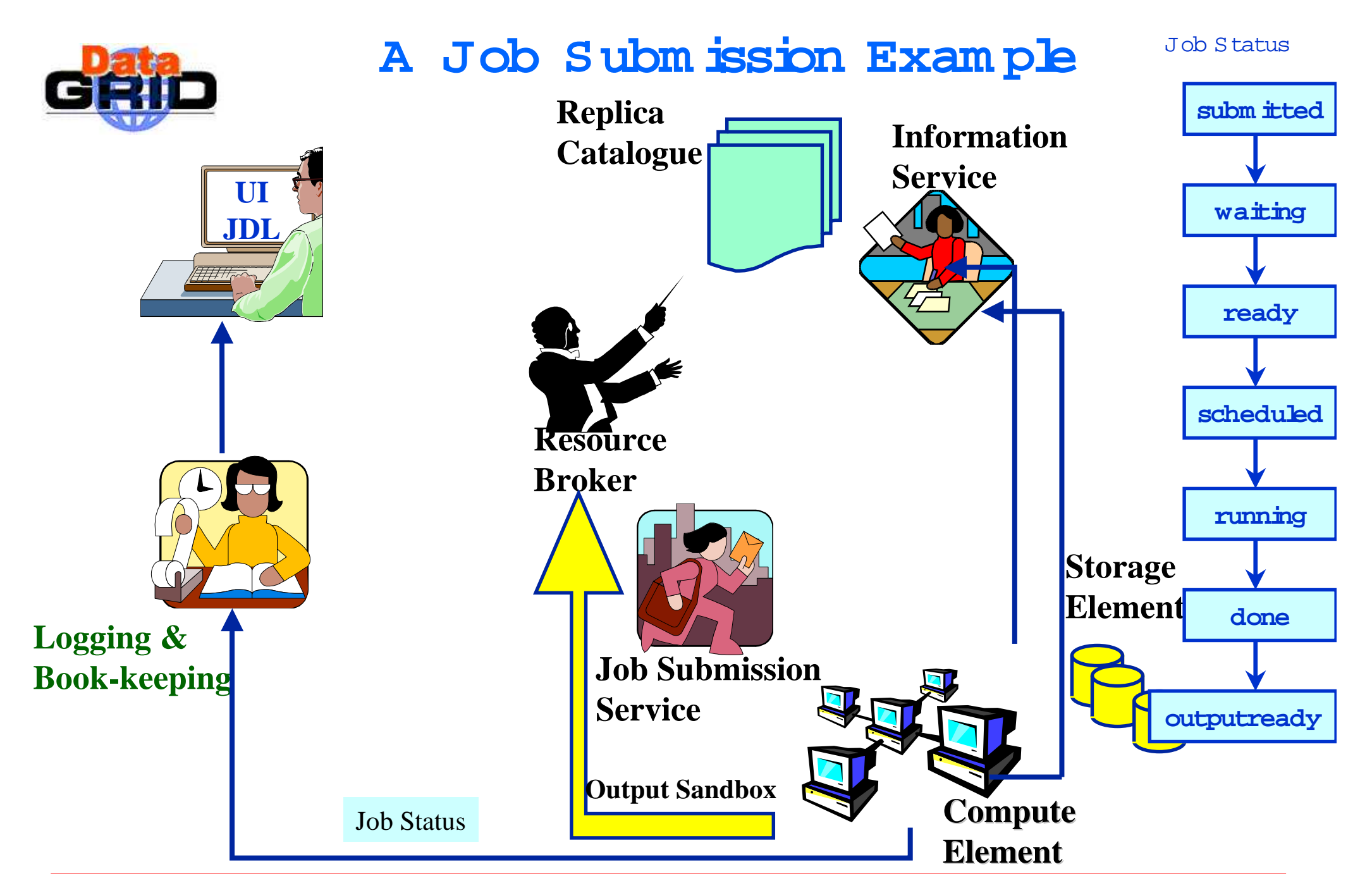

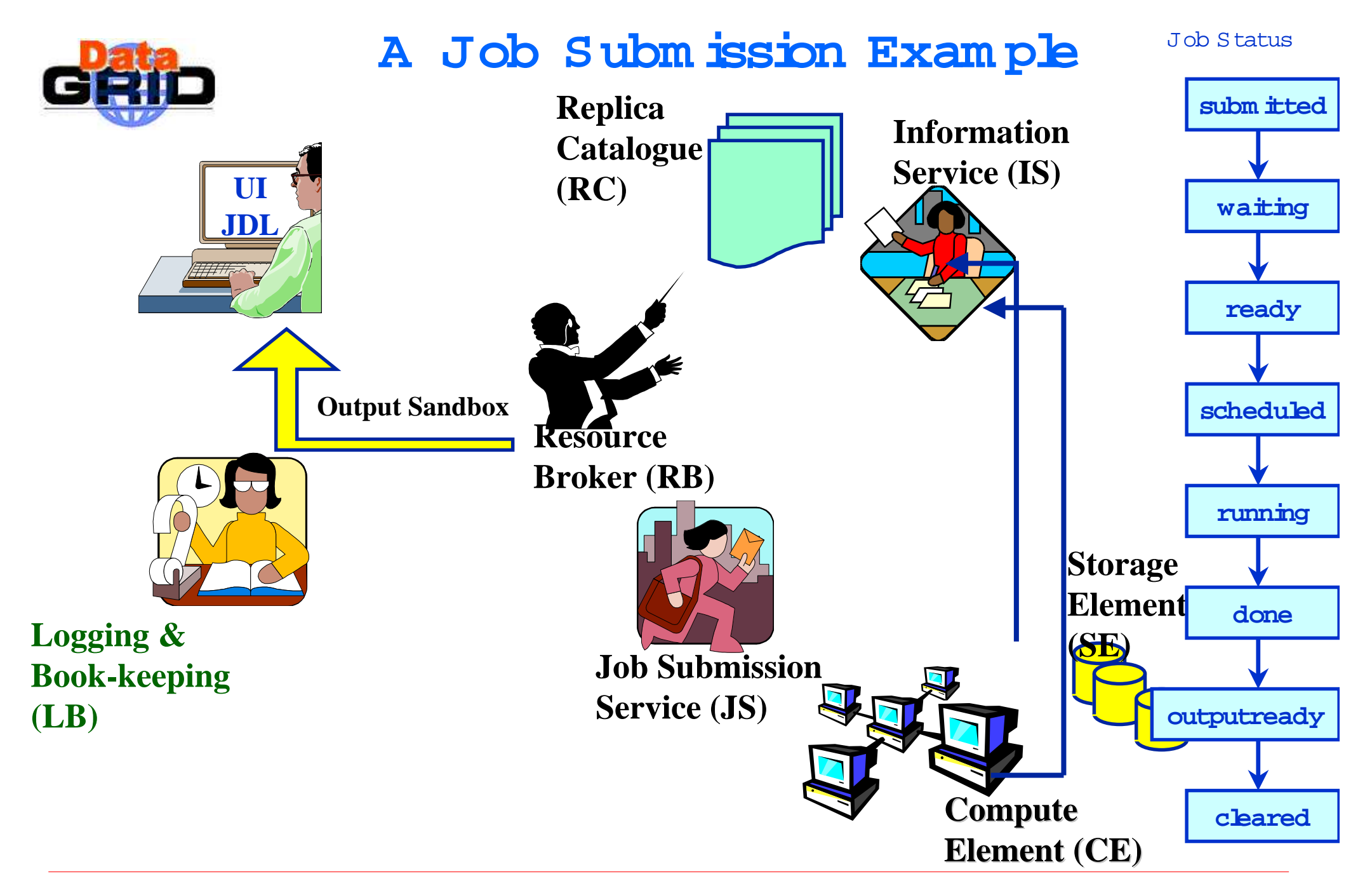

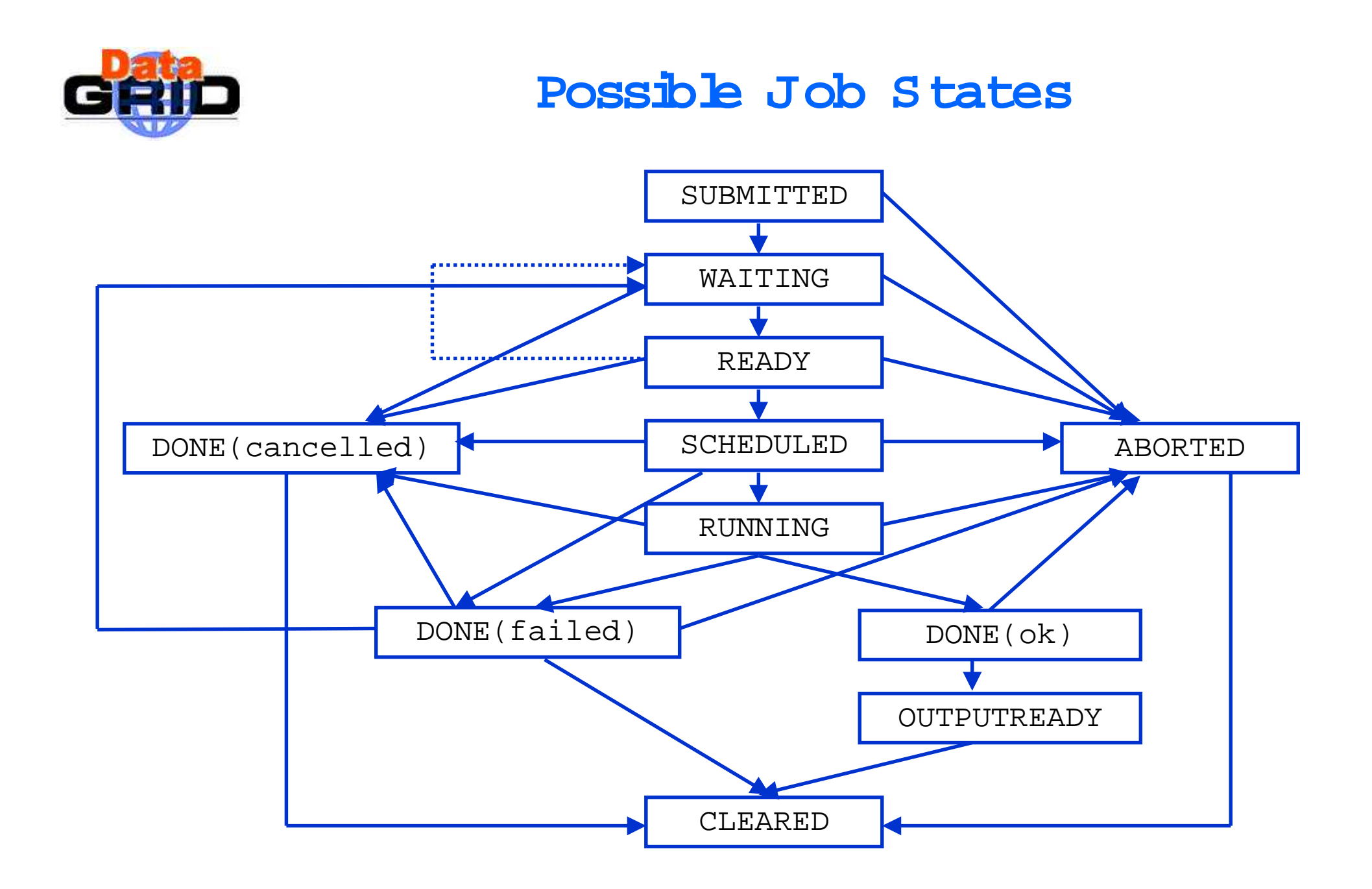

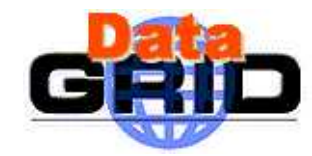

# **Job Subm ission H ello W orld(1)**

- ◆ <sup>U</sup> ser logs in on the U <sup>I</sup>
- ◆ U ser issues a  $gr\acute{\iota}r$ -proxy-init and enters his certificate's password, getting a valid G bbus proxy
- ◆ <sup>U</sup> ser sets up his or her JDL file
- ◆ Example of Hello World JDL file :

```
Executable = \sqrt{\binom{n}{2}} / \frac{\text{ch}}{\text{ch}}A rqum ents = H ello W orld";
StdO utput = 'M essaqqe.txt";
StdError = "stderr.log"; O utputS and box = \{M \text{ essage.txt}'', "stderr \log\frac{n}{i};
```
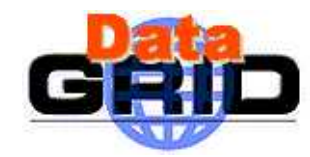

# **Job Subm ission H ello W orld(2)**

◆ dg-job-subm it HelbW orld.jdl

subm its job and gets back from the system a unique Job Identifier (JobId)

- ◆ dg-job-subm it –o JobIdList HelbW orld.jdl sam e but write ithe JobId in the file JobidList
- ◆ d*g-job-status JobId*
- ◆ <sup>d</sup>g-job-status –i JobIdList –o JobStatusFile

gets inform ation about the current status of the Job

◆ W hen the 'OutputReady" status is reached, the user can issue a dg-job-get-output JobId

write all the ouput files in a tem porary directory and return its name

dg-job-get-output -i JobIdList –dir D irnam <sup>e</sup>

write all the ouput files in the directory D irname

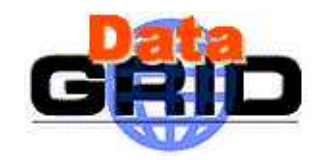

# **Job Subm ission tuto (1)**

♦ **tuto JD L file** :

### # File tuto.jdl

- Executable  $=$  "tuto csh";
- $A$  rgum ents  $=$  "BrokerInfo.lis";
- $S \text{tdO utput}$  = "tuto.out";
- $S \, t$ dError = "tuto.err";
- InputSandbox =  $\{$ "/hom e/blaising/grid/tuto/tuto.csh"};
- O utputS and box =  $\{\text{``tuto.out'', 'BrokerInfo lis''}, \setminus$

```
"tuto.err"};
```
Requirem ents = other $CEID == "kshare0227.cernch:2119/jobm anager-phs-short"$ ;

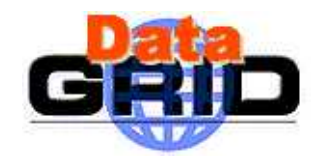

# **Job Subm ission tuto (2)**

- ◆ **tuto.csh file :**
- $\#$  !  $/b$  in  $\cosh$  -f
- echo "\*+ EX ECU TE \$0 on: \$H <sup>O</sup> ST"
- set lfnam e=\$1
- if( -f .BrokerInfo ) then
	- cat .BrokerInfo >BrokerInfo.lis
	- set CloseSE=`edg-brokerinfo getCloseSEs`
	- set M ountP=`edg-brokerinfo getSEM ountPoint \$CloseSE`
	- echo "\*+ CloseSE: \$CloseSE, M ountP: \$M ountP"
	- echo "\*+ rfdir \$CloseSE":"\$M ountP"
	- rfdir \$CloseSE":"\$M ountP

### end if

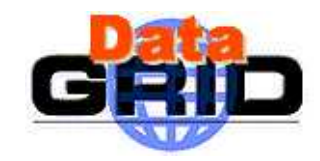

# **Job Subm ission tuto (3)**

### **dg-job-subm it -o JobIdList.txt tuto.jdl**

Connecting to host lxshare0380.cern.ch, port 7771

Logging to host kshare0380 cern.ch, port 15830

======================================= dg-job-subm it Success ===================

The job has been successfully subm itted to the Resource Broker.

<sup>U</sup> se dg-job-status com <sup>m</sup> and to check job current status. Your job identifier (dg\_jobId) is:

https://lxshare0380.cern.ch:7846/137.138.181.249/174208247309508?lxshare0380.cern.ch:7771

The dg\_jobId has been saved in the following file:

/shift/kshare072d/data01/U Ihom e/blaising/grid/tuto/JobIdList.txt JobId

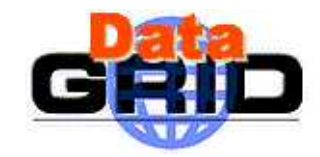

# **Job Subm ission tuto (4)**

### **dg-job-status -iJobIdList.txt -o Jobstatus.txt**

```
*************************************************************
```
**BO <sup>O</sup> KKEEPIN G IN FO RM <sup>A</sup> TIO <sup>N</sup> :**

**Printing status info for the Job : https://lxshare0380.cern.ch:7846/137.138.181.249/175457252055781?**

**lxshare0380.cern.ch:7771**

**Som e bookkeeping inform ation has not reached the LB server yet.**

**<sup>M</sup> issing inform ation should com e from GlobusJobm anager**

```
dg_JobId 
=https://lxshare0380.cern.ch:7846/137.138.181.249/175457252055781?lxshare0380.cern.ch:7771Status = OutputReady
Last U pdate Tim e (U TC) = Tue Jan 28 17:55:50 2003
Job Destination = lxshare0227.cern.ch:2119/jobm anager-pbs-short
Status Reason = term inated
Job Owner /C=FR/O = CN RS / OU = LA PP/CN = Jean-Jacques Blaising/Em ail-blasing@ lapp.in2p3.frStatus Enter Tim e (U TC) = Tue Jan 28 17:55:50 2003
```
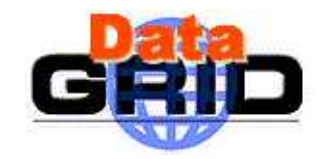

# **Job Subm ission tuto (5)**

### **testbed010.cern.ch 285: dg-job-get-output -i JobIdList.txt -dir output**

#### \*\*\*\*\*\*\*\*\*\*\*\*\*\*\*\*\*\*\*\*\*\*\*\*\*\*\*\*\*\*\*\*\*\*\*\*\*\*\*\*\*\*\*\*\*\*\*\*\*\*\*\*\*\*\*\*\*\*\*\*\*\*\*\*\*\*\*\*

#### JOB GET OUTPUT OUTCOME

<sup>O</sup> utput sandbox files for the job:

https://kshare0380.cern.ch:7846/137.138.181.249/175457252055781?kshare0380.cern. ch:7771

have been successfully retrieved and stored in the directory: /shift/lxshare072d/data01/U Ihom e/blaising/grid/tuto/output/175457252055781

\*\*\*\*\*\*\*\*\*\*\*\*\*\*\*\*\*\*\*\*\*\*\*\*\*\*\*\*\*\*\*\*\*\*\*\*\*\*\*\*\*\*\*\*\*\*\*\*\*\*\*\*\*\*\*\*\*\*\*\*\*\*\*\*\*\*\*\*

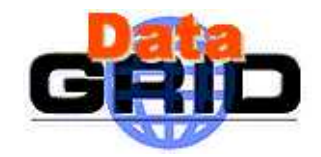

# **Job Subm ission tuto (6)**

- ◆ tuto.out file :
- \*+ EX ECU TE ./tuto.csh on: adc0037.cern.ch
- \*+ CloseSE: lxshare0393.cern.ch,M ountP: /flatfiles/SE00
- \*+ rfdir lxshare0393.cern.ch:/flatfiles/SE00

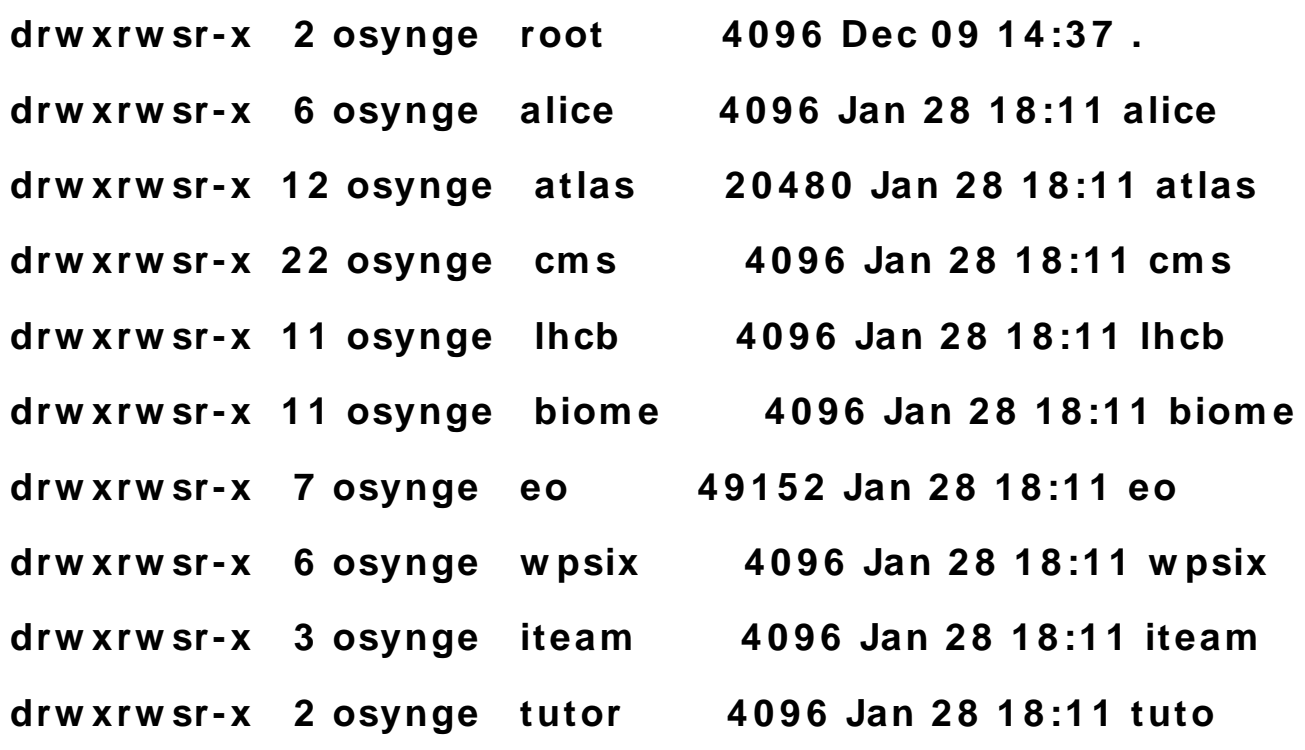

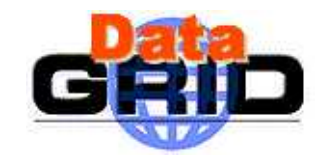

# **Further Inform ation**

- $\blacklozenge$  The EDG U ser's Guide
	- **http://marianne.in2p3.fr**
- <sup>W</sup> <sup>M</sup> S and JDL

**http://www.infn.it/workload-grid**

◆ ClassAd

**https://www.cs.wisc.edu/condor/classad**

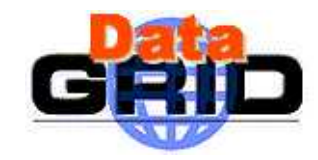

# **Com <sup>m</sup> on Error M essages 1/2**

- The UI commands accept some arguments in input. If the user <sup>m</sup> akes a m istake via com <sup>m</sup> and line, the following m essages can appear:
	- <sup>A</sup> rgum ent jobid/.. m ust be specified at the end of the com <sup>m</sup> and (both the jobId and JDL file name must be put at the end of the command line)
	- <sup>A</sup> rgum ent is m issing for the "— output" option (the user forgot to add the param eter, required by the argum ent)
	- <sup>A</sup> rgum ent "-all" cannot be specified with argum ent "— input" (som e argum ents are O R-exclusive)
	- CEId form at is:  $\le$ ull hostnam e>; port num ber>/jobm anager-<service>. The provided CEID : "http://lx01.absolute.com :10854/jobm anager" has a wrong form at. (the user has m is-spelled the CE identifier after –resource)
- During the calling of the RB A PI, the following can happen:
	- Resource Broker "grid013g.cnaf.infn.it:7771" not available (can't open a connection with the RB specified in the U I configuration file)

U nable to get LB address from RB "grid013g.cnaf.infn.it" (the function get  $\mathbb D$  contact returned an error)

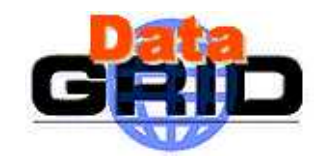

# **Com <sup>m</sup> on Error M essage 2/2**

- ◆ W hile the UI commands are checking the JDL file, the following errors m ay occur:
	- <sup>M</sup> andatory A ttribute default error in the configuration file
		- "/opt/edg/etc/UI ConfigEN V cfg" (there aren't any default values)
	- <sup>M</sup> andatory A ttribute m issing in JD L file "Executable" (Executable is one of the <sup>m</sup> andatory attributes)
	- <sup>M</sup> ultiple "InputSandbox" attribute found in JD L file (InputSandbox attribute is repeated twice)
	- W rong function call for list attribute  $*$ . Function usage is: "M em ber/IsM em ber(List, Value)" (e.g. in the requirem ents attribute the function M em ber/IsM em ber is used with a wrong syntax)

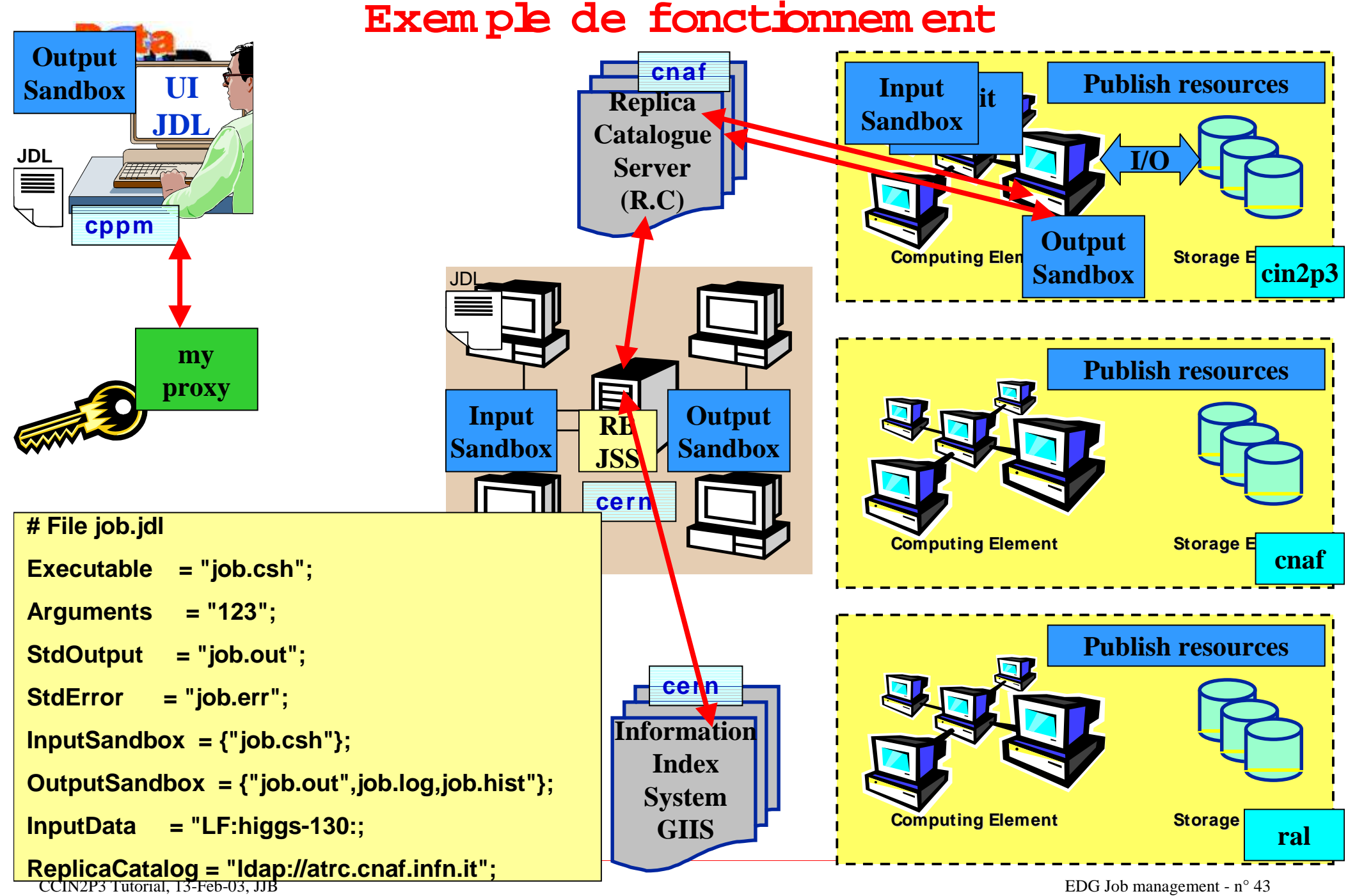